## **CONSEILS TECHNIQUES**

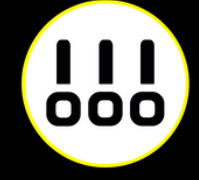

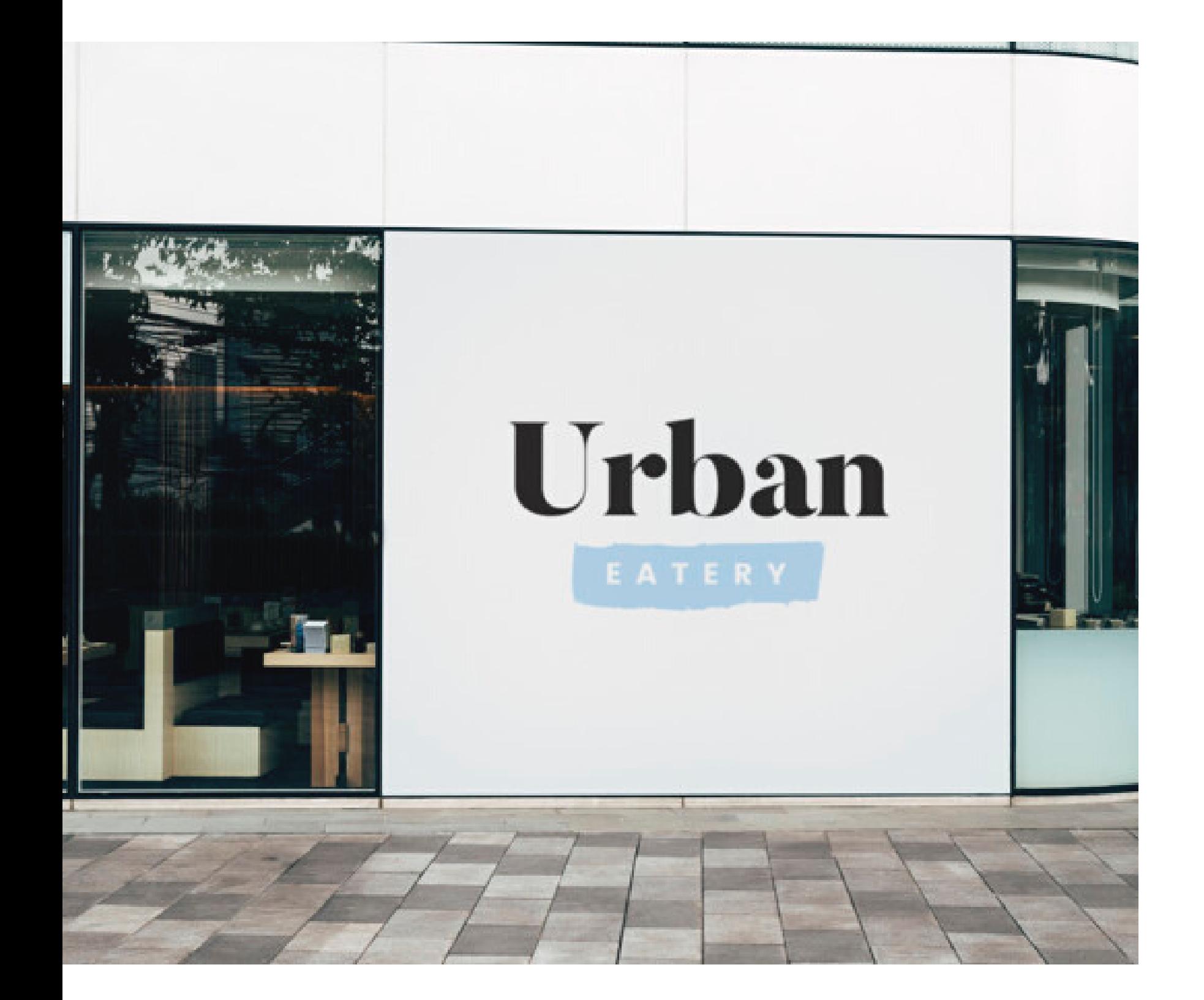

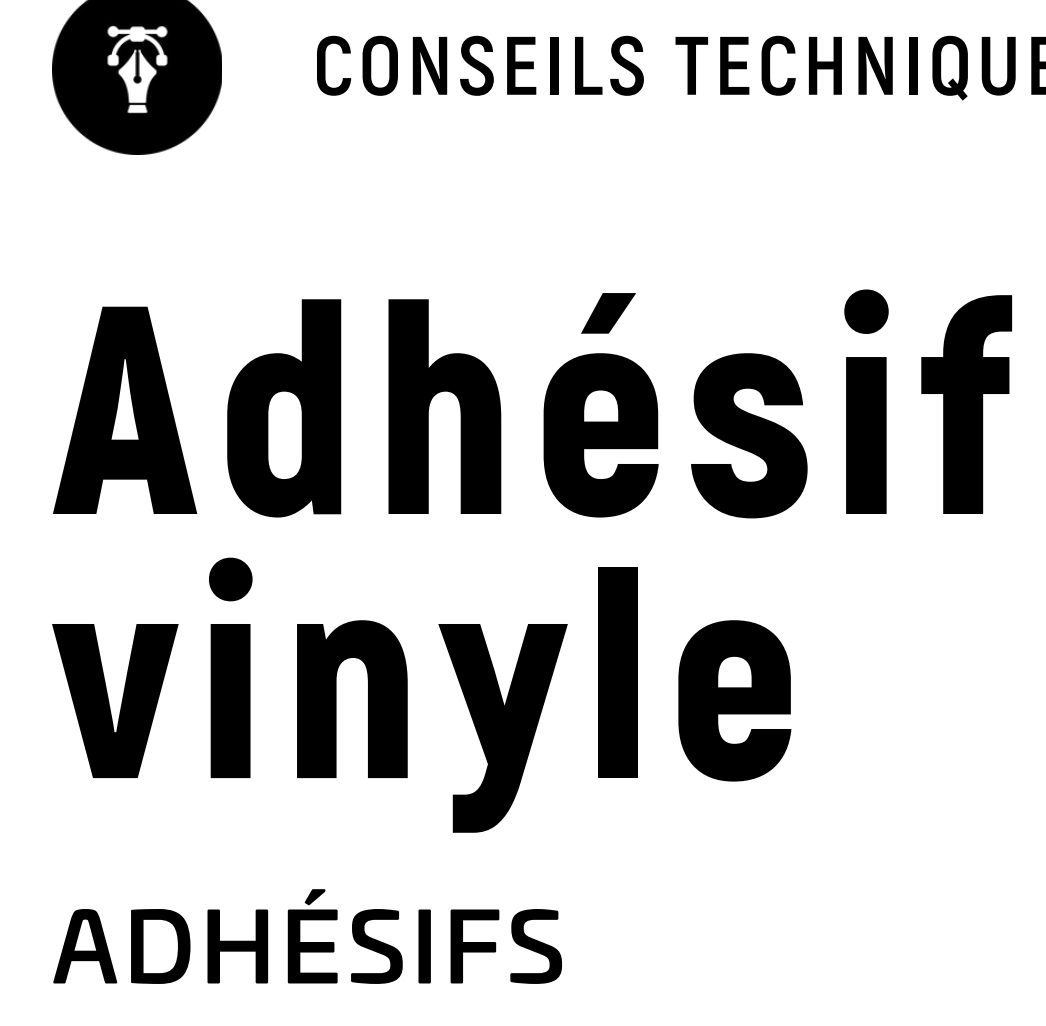

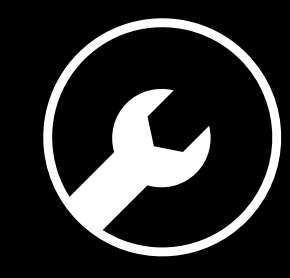

# **6 RÈGLES À RESPECTER**

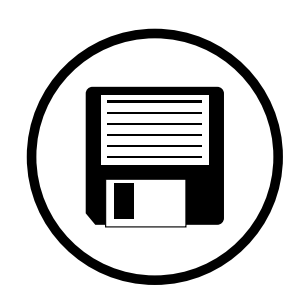

## **Zone de sécurité**

## **Fichiers acceptés**

## **Impression pleine page**

## **Typographie**

## **Colorimétrie**

## **Résolution des images**

Fichiers au format PDF (recommandé), Microsoft Office (.doc, .pub, .ppt..), Adobe (.psd, .indd, .ai..), JPEG, etc...

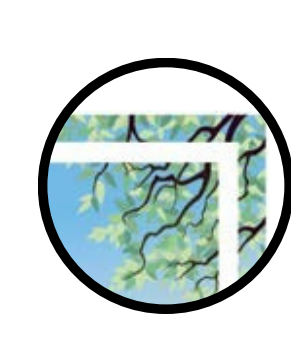

Aucun texte ou logo à moins de 3 mm du bord du document fini.

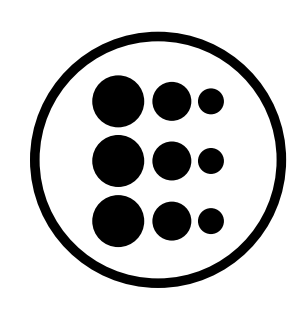

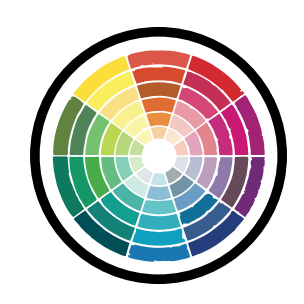

Pour une impression pleine page = format du document fini + 3 mm de fond perdu minimum tout autour

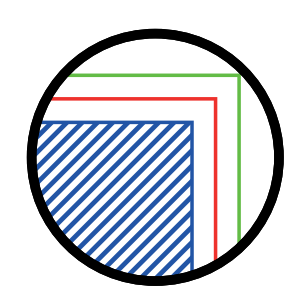

Résolution de 300 dpi conseillée *(pixel/pouce)*

*Mode CMJN recommandé Mode RVB accepté (attention vos fichiers seront convertis en CMJN, Il est possible que les couleurs changent)*

Pas de police en dessous du corps 5. Vectoriser les polices pour les fichiers Illustrator ou InDesign (Texte > Vectoriser).

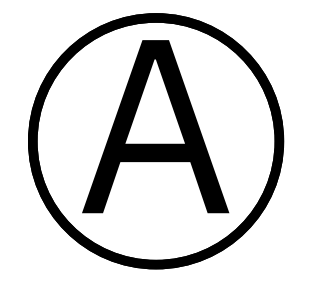

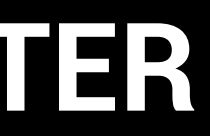

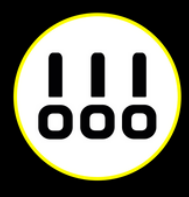

## **IMPRESSION PLEINE PAGE**

L'impression pleine page permet de donner du dynamisme à votre document en faisant "sortir" votre visuel de la page et en n'ayant aucun contour blanc. Pour imprimer un document pleine page, il faut fournir un fichier dont les pages comportent des fonds perdus.

Le fond perdu représente l'espace situé à l'extérieur de la page, dans lequel dépassent les couleurs et photos qui doivent aller jusqu'au bord du papier dans la version finale.

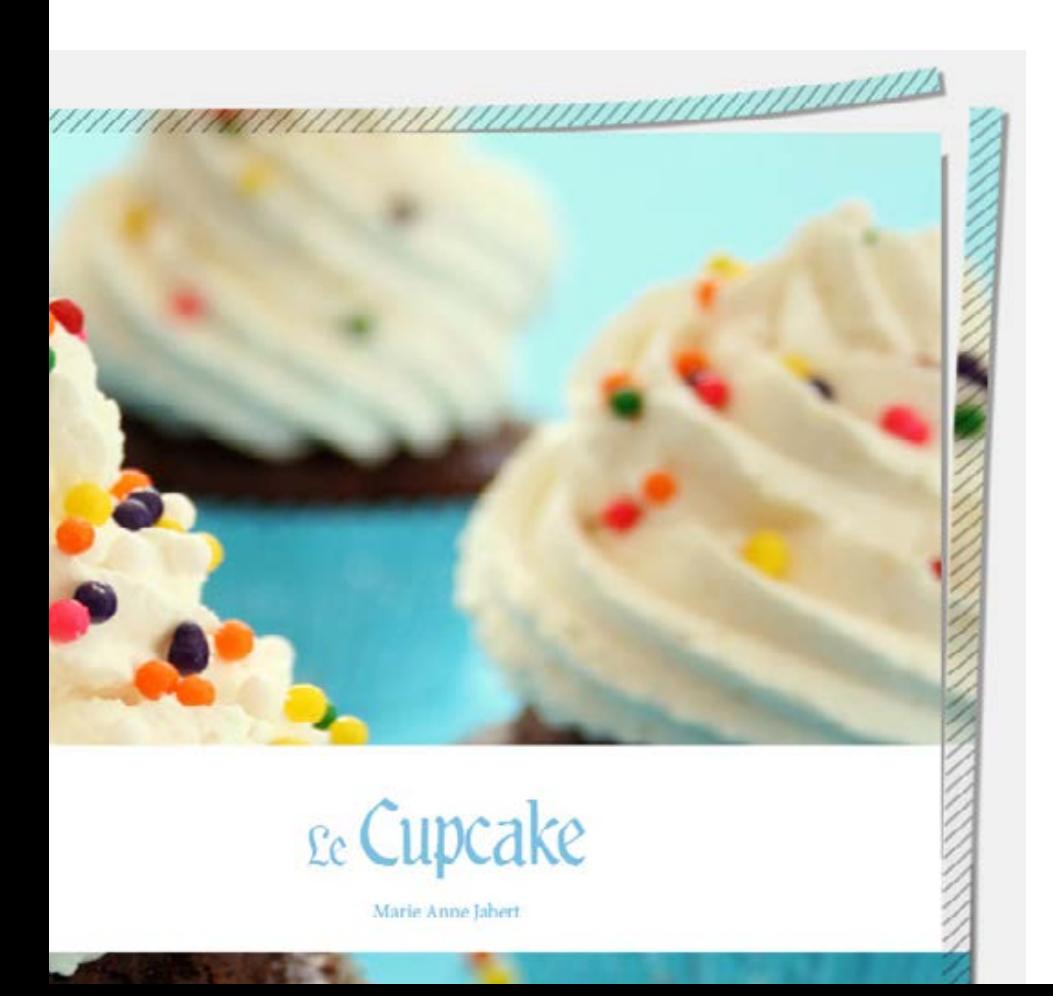

*Exemple d'un document avec fond perdu. La partie hachurée est coupée.*

*Votre document fini.*

*Comment créer des fonds perdu avec Photoshop, Illustrator, et InDesign.*

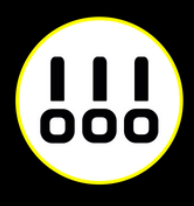

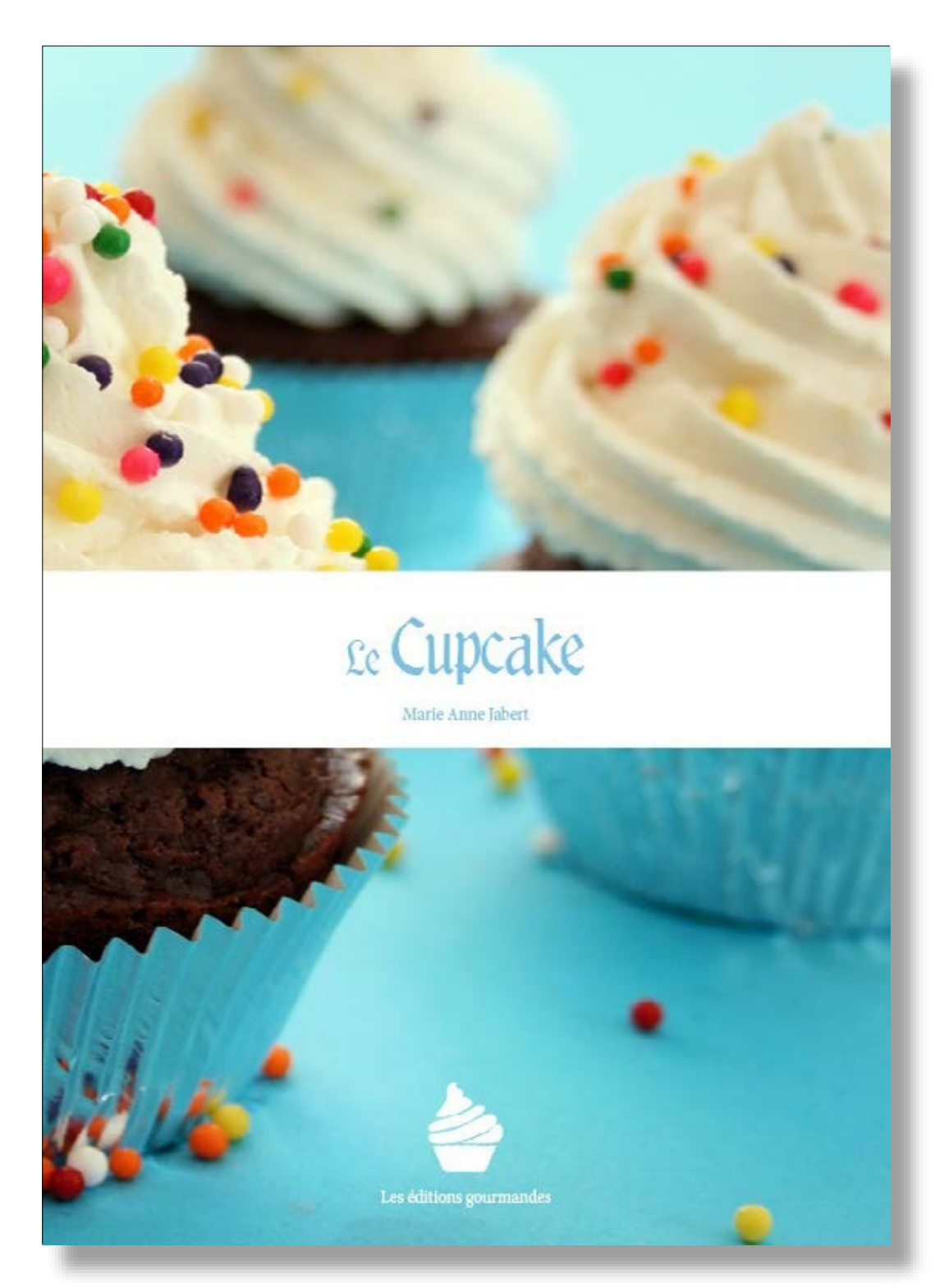

## **IMPRESSION PLEINE PAGE AVEC PHOTOSHOP**

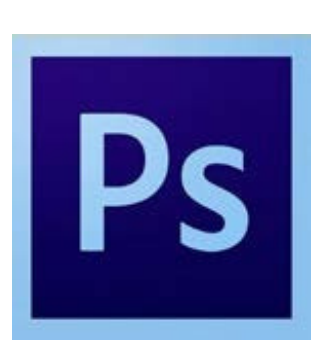

À la création de votre fichier, ajoutez 1cm (5 mm sur chaque bord) à la dimension finale de votre document.

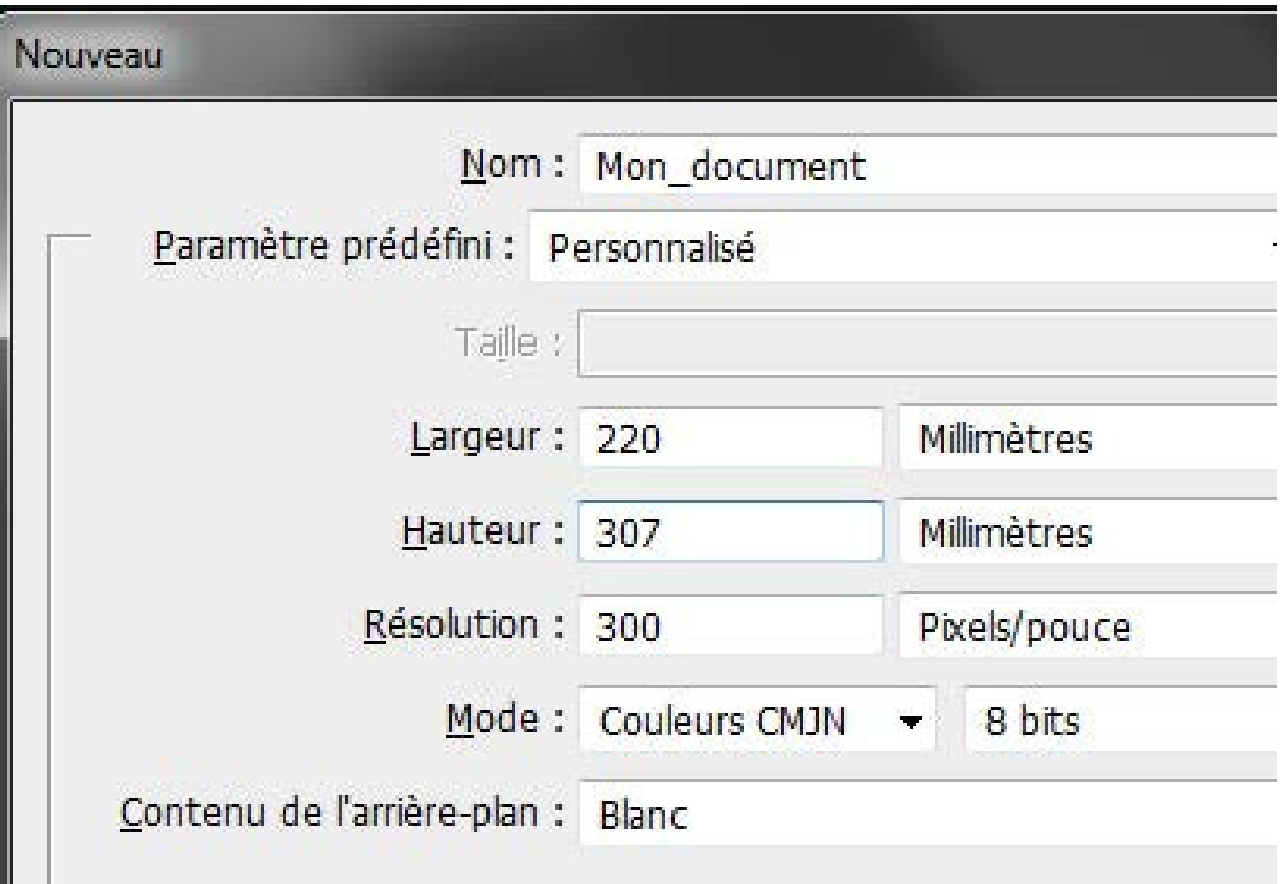

*Puis créez des repères (Affichage>Nouveau repère)* en entrant les mesures horizontales et verticales en milimètres (mm).

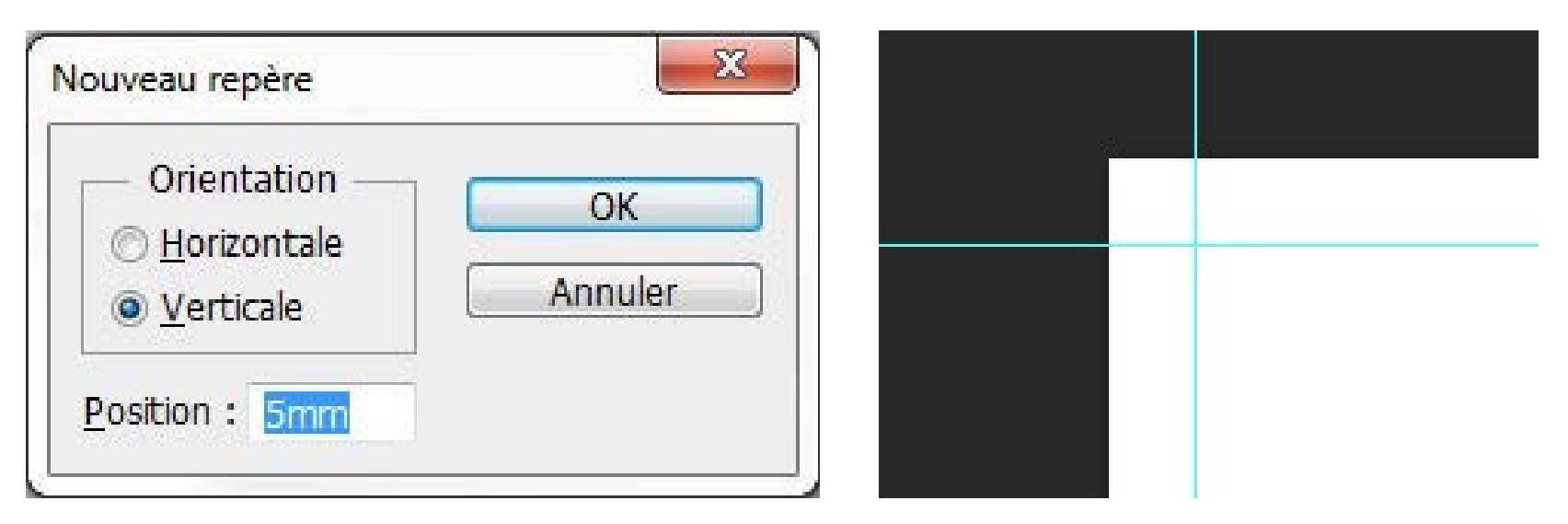

Les repères vous donneront un aperçu de votre

Attention à ne pas mettre d'éléments important à moins

document fini. de 3 mm des repères. rien

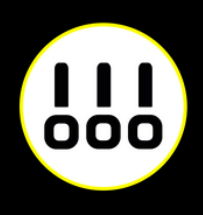

Quand votre document est terminé, enregistrez-le

(Fichier>Enregistrer sous) au fomat Adobe PDF sans

*Exemple pour un format A4 (21 x 29,7 cm)*

*Boite de dialogue de création de repère Les repères installés*

## **IMPRESSION PLEINE PAGE AVEC PHOTOSHOP**

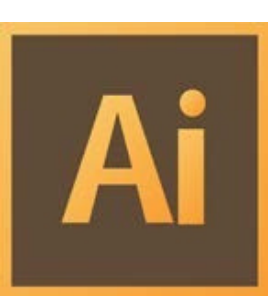

Créez votre document au format et ajoutez 5 mm de Fond Perdu. *(Plus d'options > Fond Perdu)*

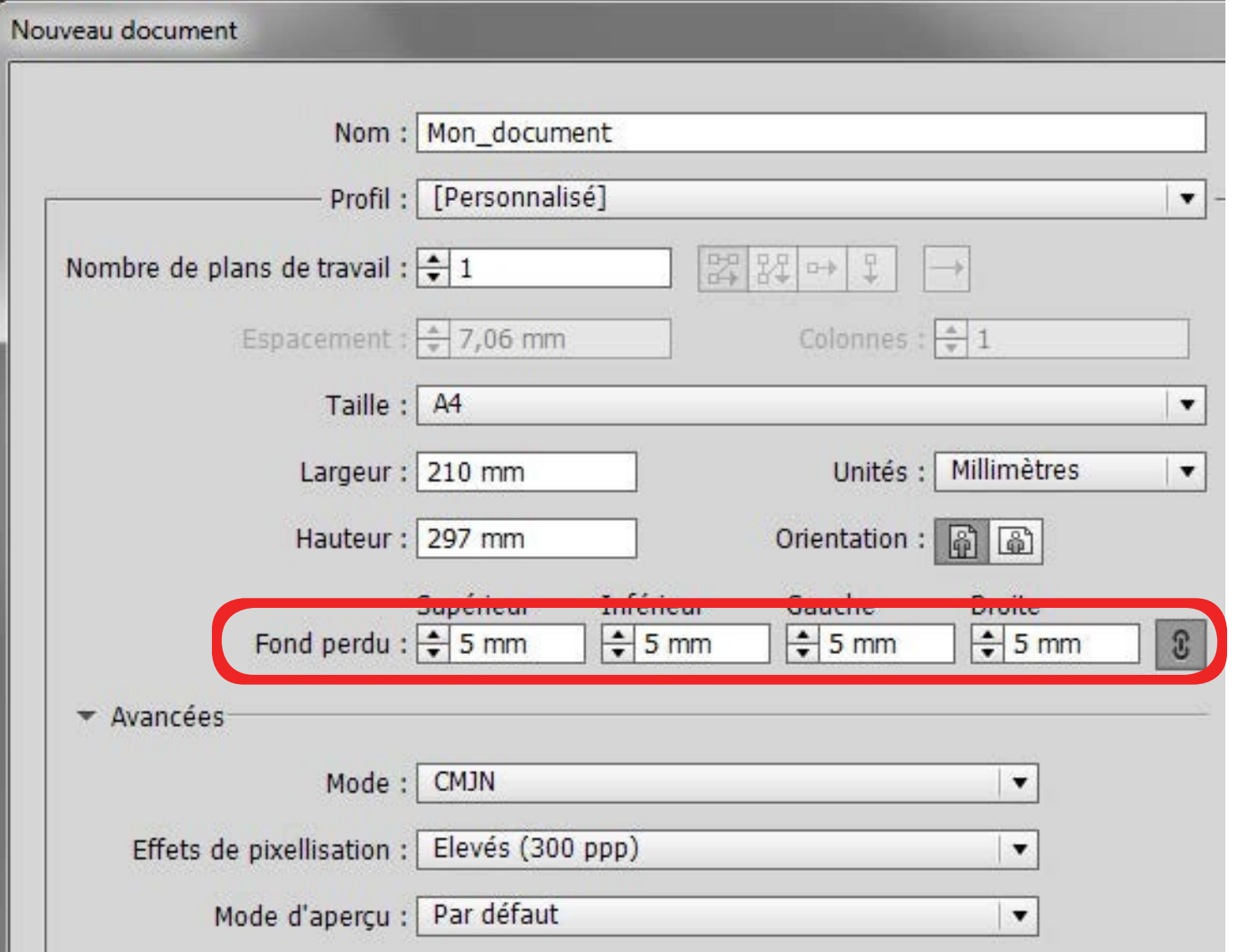

Quand votre document est terminé, exportez-le (Fichier>Exporter) au fomat Adobe PDF (impression) en cochant Traits de coupe *(Repères et fonds perdus>Traits de coupe)*

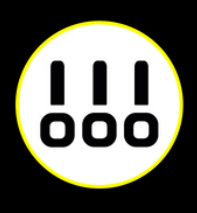

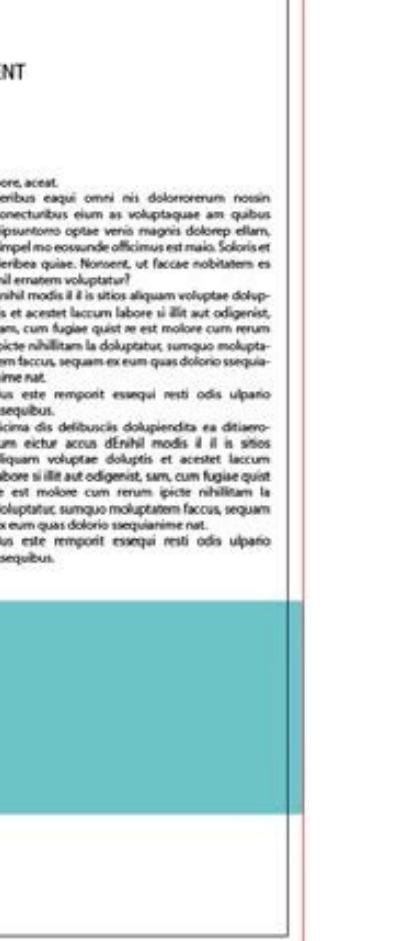

*Exemple pour un format A4 (21 x 29,7 cm)*

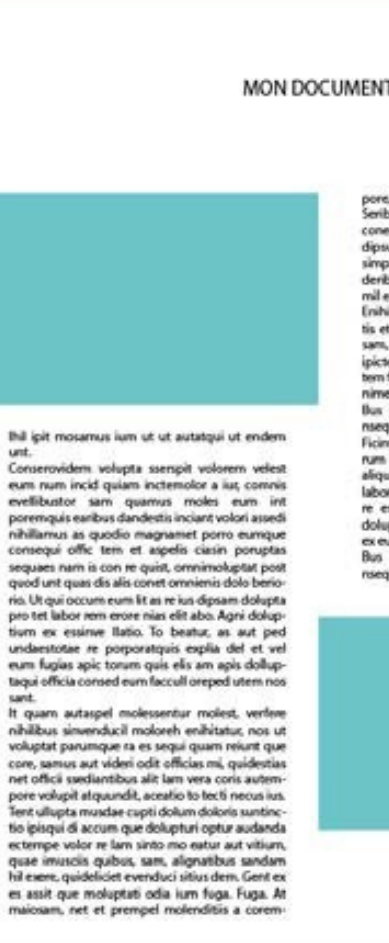

*Votre espace de travail.*

*La zone entre le cadre noir et le cadre rouge reprèsente les fonds perdus*

## **IMPRESSION PLEINE PAGE AVEC INDESIGN**

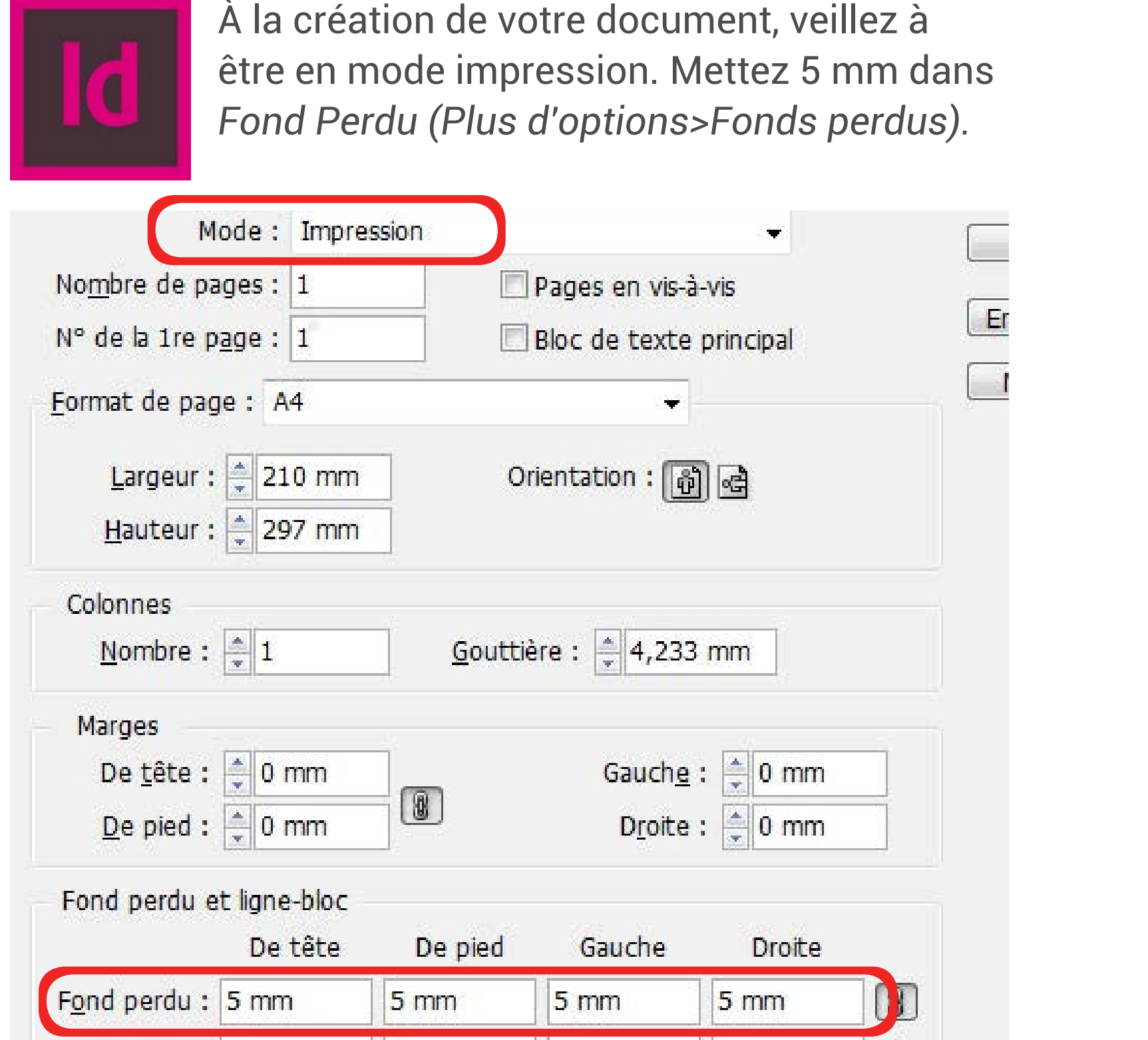

Quand votre document est terminé, exportez-le (Fichier > Exporter) au format Adobe PDF (impression) en cochant Traits de coupe *(Repères et fonds perdus>Traits de coupe)*

*Exemple pour un format A4 (21 x 29,7 cm)*

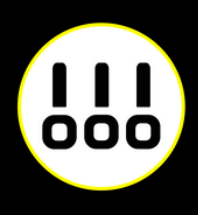

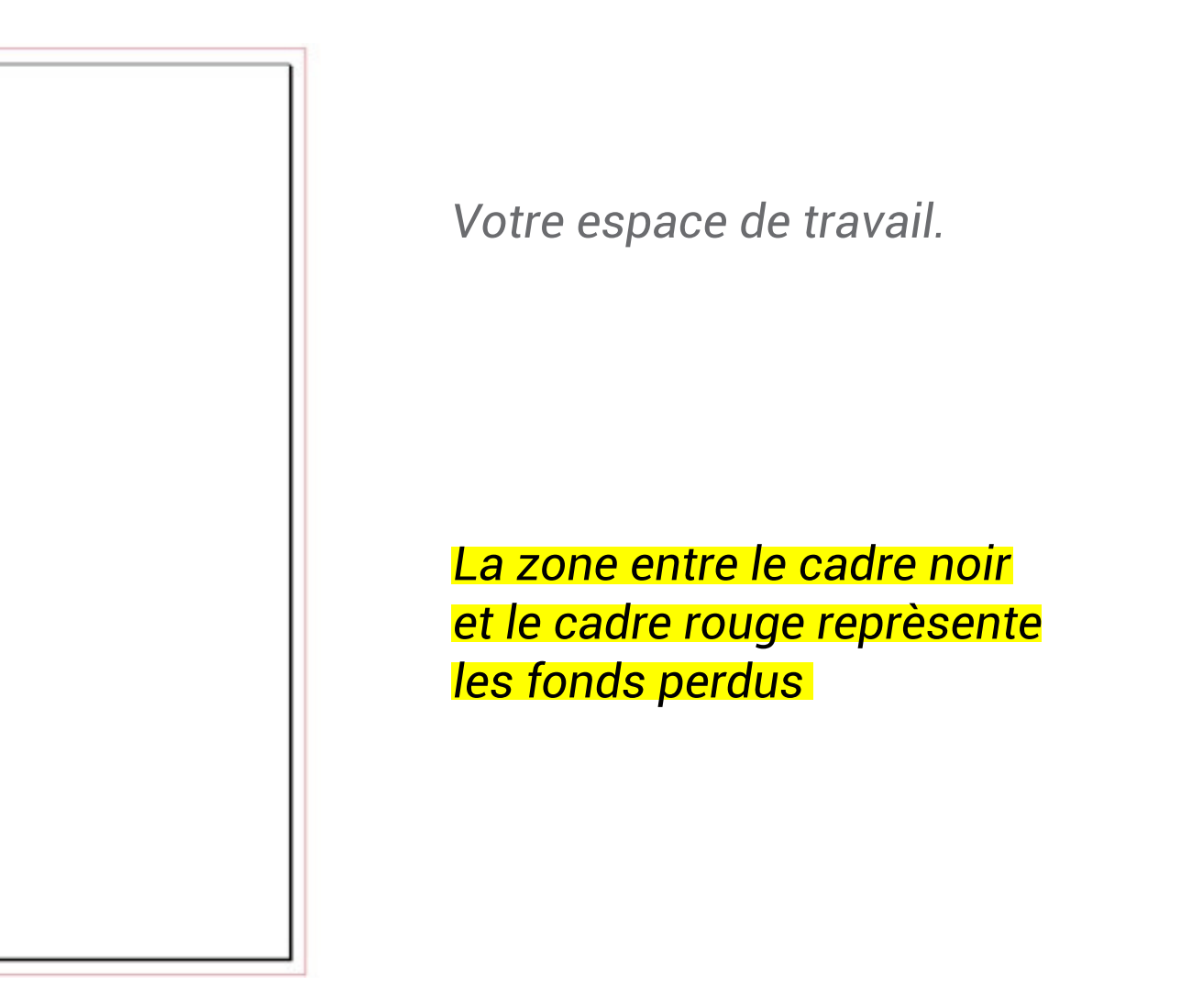

## **INSTRUCTIONS DE PRÉPARATION**

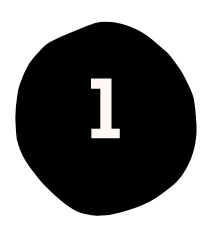

Résolution minimum de 150 dpi (300 dpi ou plus sont recommandés).

Les fichiers d'impression doivent être en CMJN.

## **Contraintes d'impression Contraintes de décor Découpe**

Il faut nous fournir des fichiers vectoriels pour la découpe :

Les tracés de la découpe doivent être fermés avec un contour de 0,2pt.

Les surfaces doivent être fermées et regroupées.

Les filets doivent avoir une épaisseur de 0,3pt minimum.

Les polices vectorielles doivent avoir un corps de 4pt minimum.

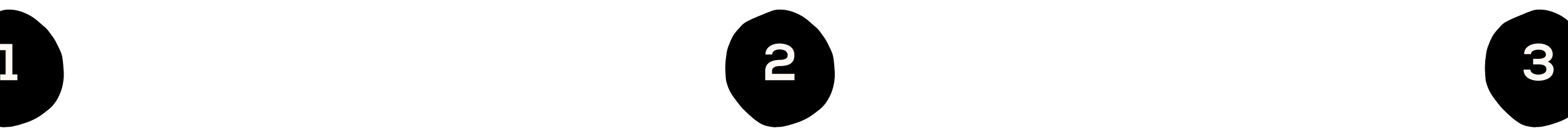

- Vectoriser les polices : il est recommandé d'éviter les polices Bitmap sur les étiquettes,
- Le tracé de découpe est nécessaire même pour une coupe droite,
- Vérifier qu'aucune forme est évidée.

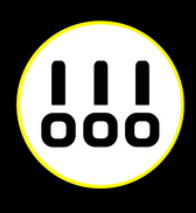

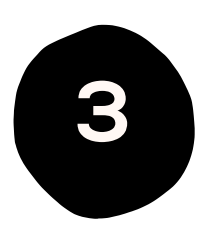

### **À SAVOIR**

## **SUPPORT**

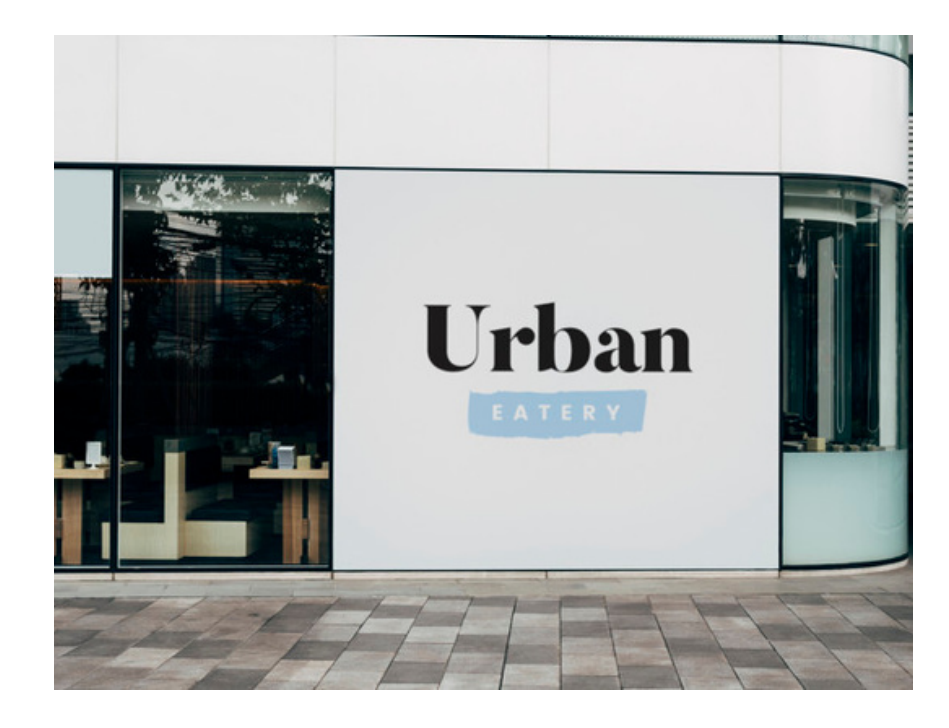

### **VINYLE TRANSPARENT**

Translucide ou opaque avec blanc de soutien.

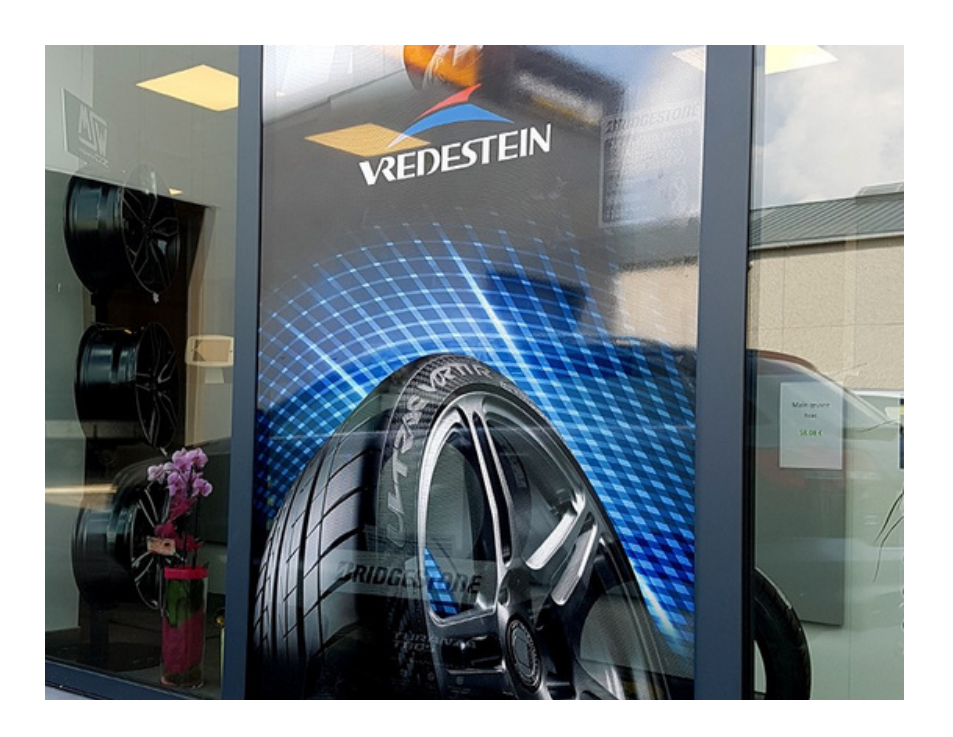

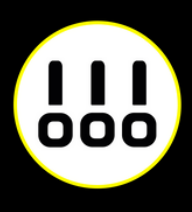

### **VINYLE BLANC**

Adhésif fond blanc permanent, repositionnable ou spécial sol.

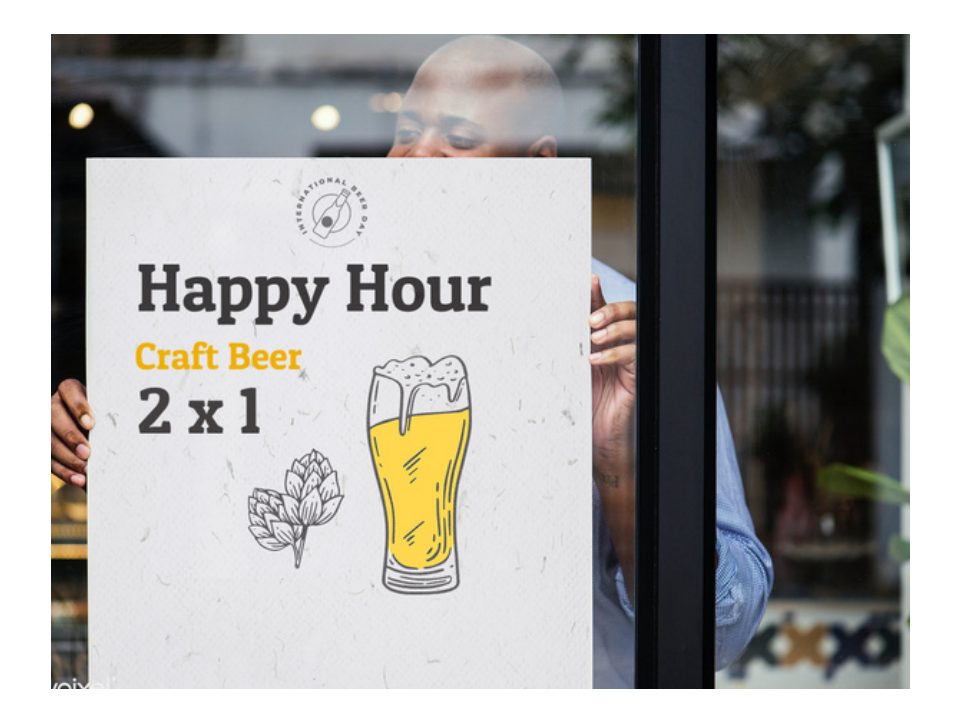

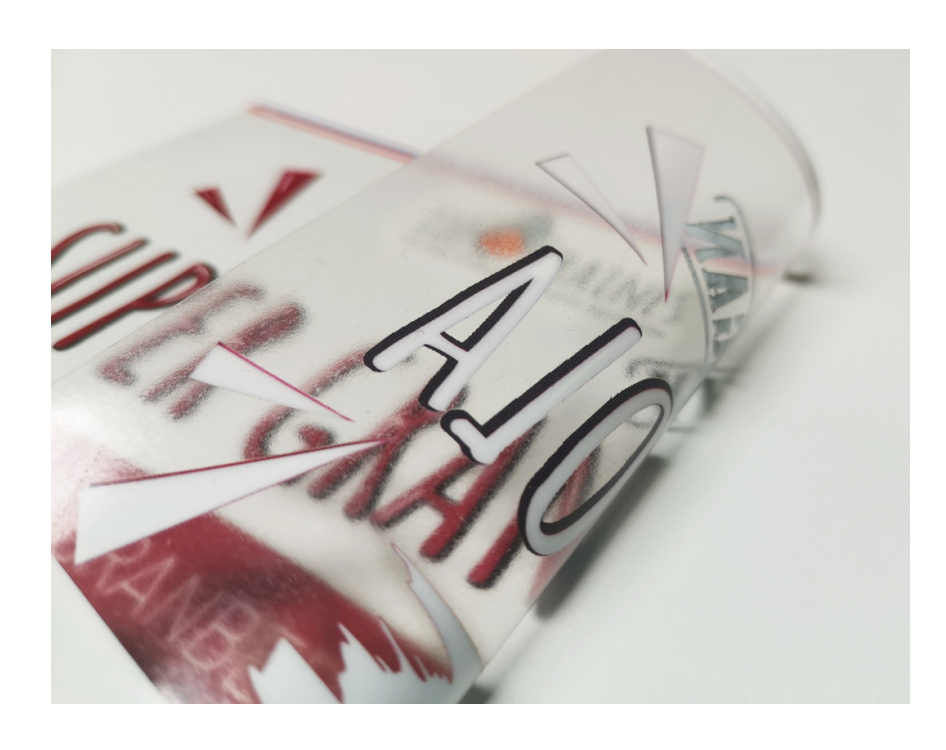

### **VINYLE MICROPERFORÉ**

Translucide, laisse passer la lumière pour un collage extérieur.

### **VINYLE VITROPHANIE**

Blanc ou transparent pour un collage à l'intérieur, visible de l'extérieur.

## **LAMINATION**

- La lamination brillante donnera de l'impact à vos images.
- La lamination mat donnera un rendu prestigieux.

La lamination est également appelée pelliculage, c'est une finition d'impression destinée aux supports vinyles grand format.

Elle consiste à déposer un léger film de matière sur le vinyle, pour le protéger.

### Exemples lamination brillante

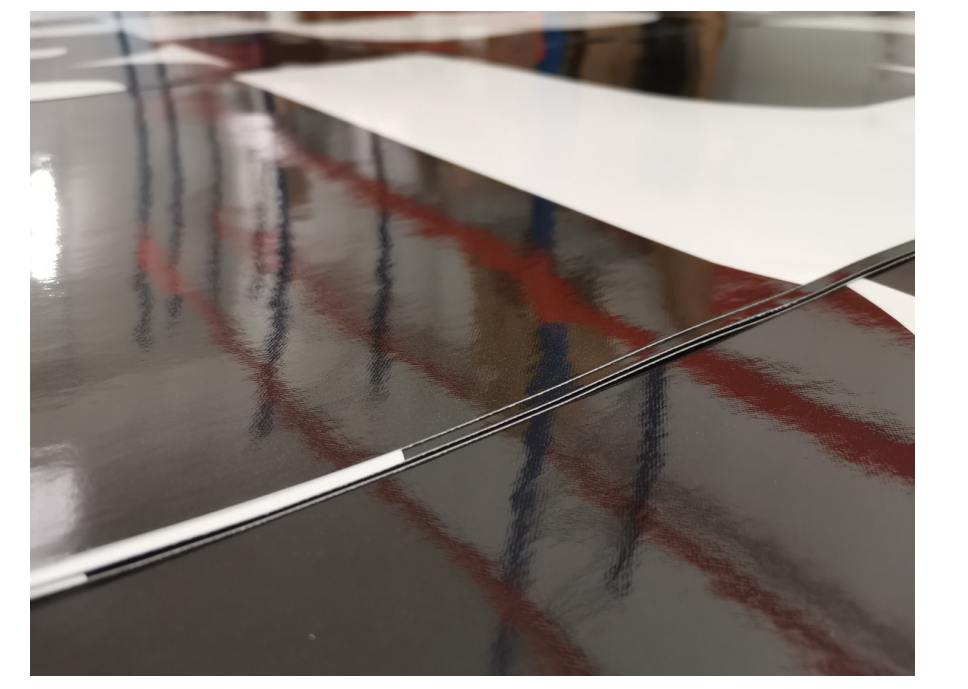

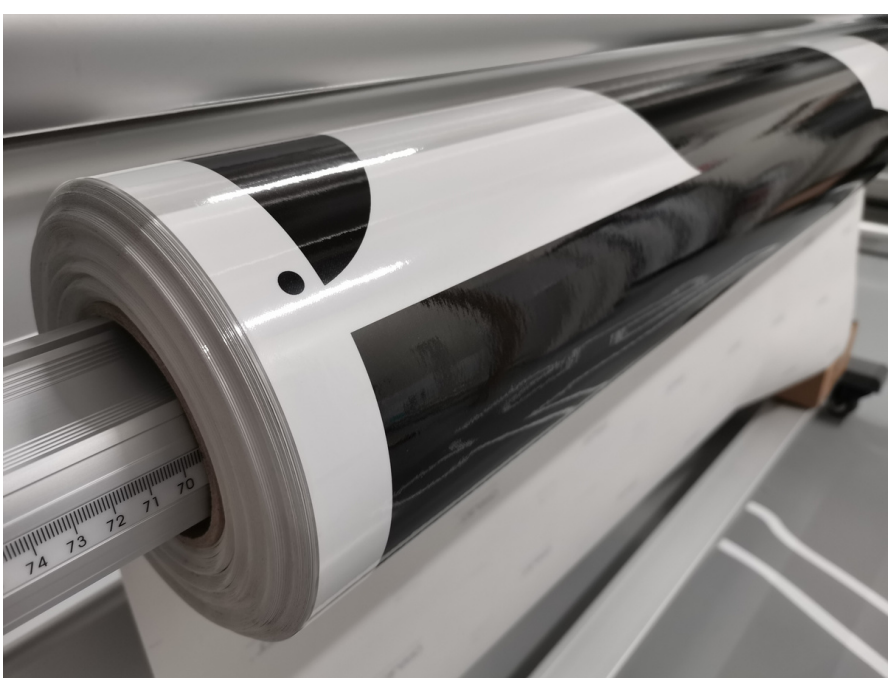

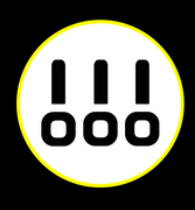

# **DÉCOUPE**

### **ATTENTION**

### *Coupe droite Découpe à la forme*

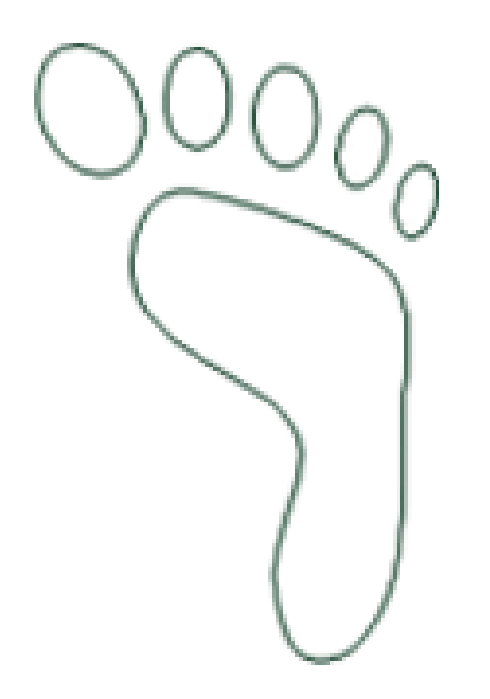

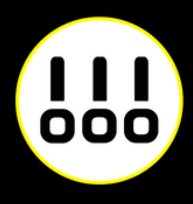

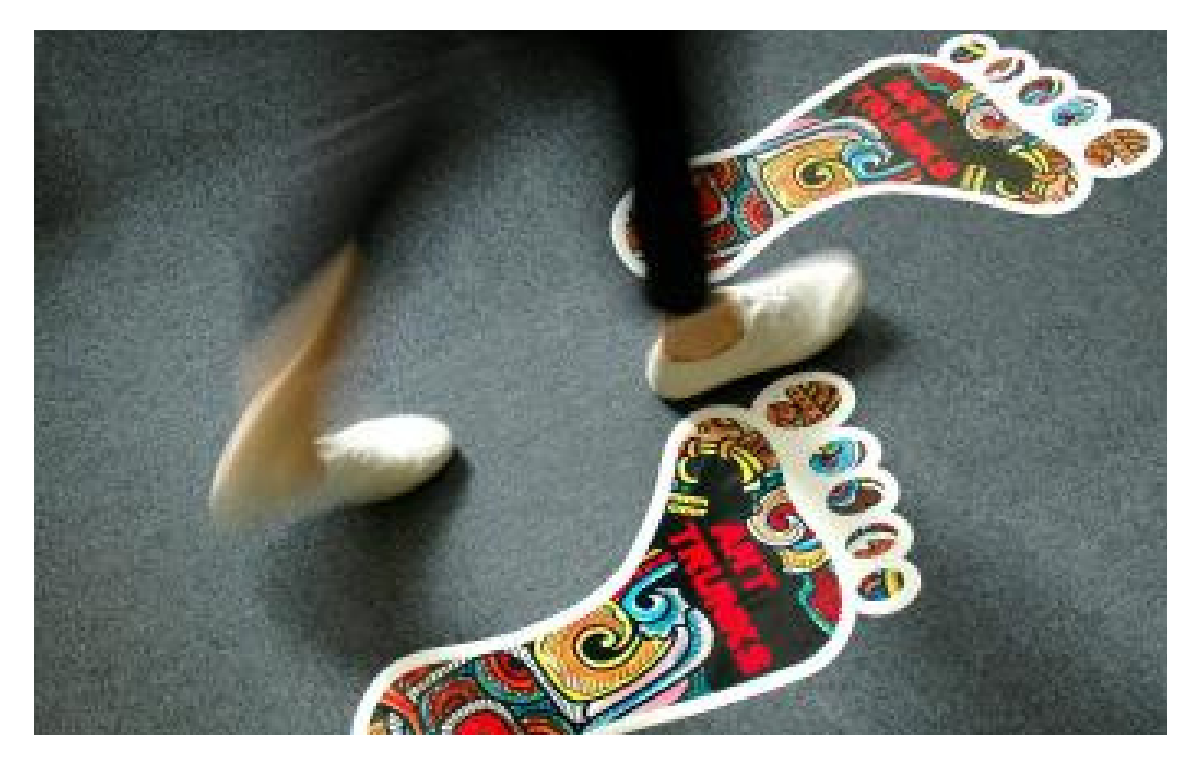

Les formats sont libres *Exemple autocollant sol* , par mètre carré.

Eviter les caractères en dessous de 30 mm et découpes complexes afin de permettre l' échantillonnage.

Pour la découpe à la forme, il est nécessaire de nous fournir un fichier de tracé vectoriel avec bords perdus de 2mm.

Faites un shéma de préparation pour vérifier l'occupation de l'espace.

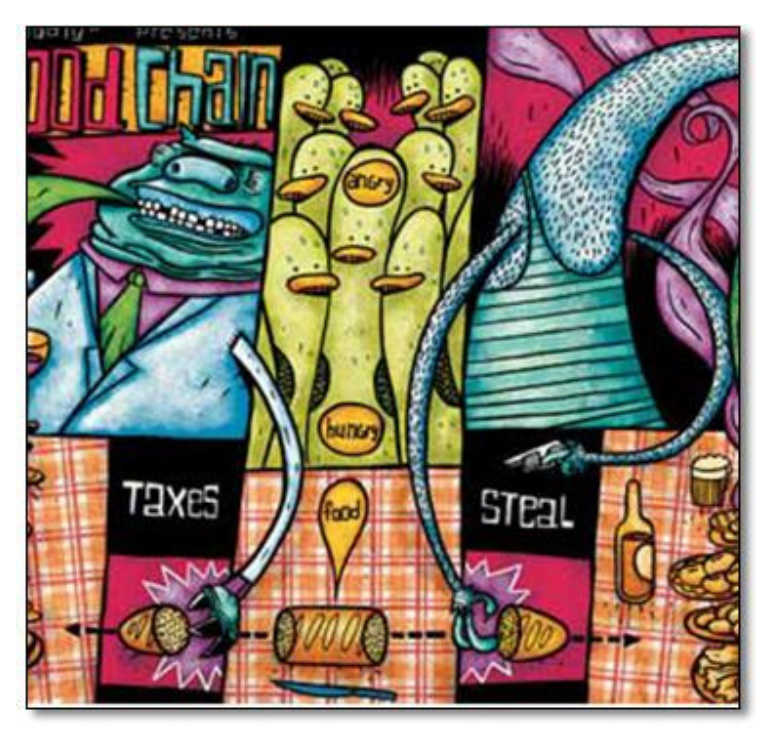

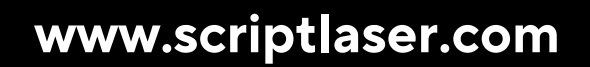

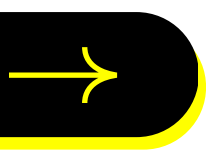

## $\frac{1}{100}$ **SCRIPTLASER**

Chez Script Laser, nous aimons le travail bien fait. C'est pourquoi nous nous engageons à répondre au mieux à toutes vos attentes. Alors si vous avez besoin de conseils, n'hésitez pas à nous contacter.

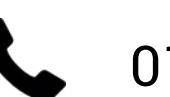

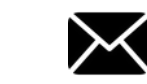

01 40 29 85 45 M contact@scriptlaser.com Par chat en ligne

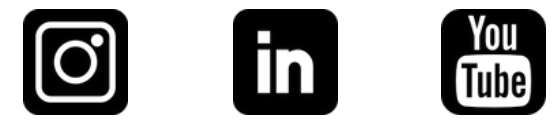